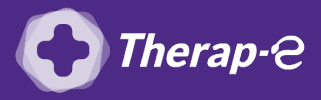

## **Comment puis-je générer une feuille de soin électronique (FSE) ?**

*Vous devez ajouter les actes de téléconsultation sur votre feuille de soins :*

- *TCG (médecin généraliste, sages-femmes depuis le 26 mars 2020) ;*
- *TC (médecin spécialiste).*

Pour réaliser votre feuille de soins "dégradée" (c'est-à-dire sans la carte vitale du patient)

- 1. **Réalisez**, comme d'habitude, une **feuille de soins**
- 2. Un message d'erreur vous indique qu'il n'y a **pas de carte vitale dans le lecteur**
- 3. **Répondez "NON"** à la question : Voulez-vous réitérer la fonction ? pour continuer
- 4. **Recherchez votre patient** en tapant son nom et son prénom. Les autres informations vont s'auto-implémenter.
- 5. **Cliquez** sur **"Valider"**
- 6. **Choisissez : "Aucune pièce justificative présentée par le patient"** dans la fenêtre qui s'ouvre
- 7. **Validez**

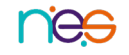